<span id="page-0-5"></span>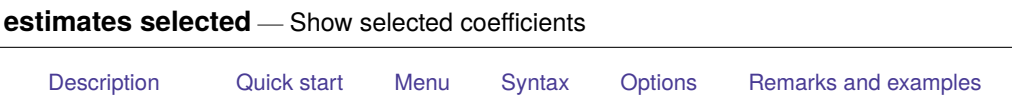

#### [Stored results](#page-3-0) [Also see](#page-3-1)

# <span id="page-0-0"></span>**Description**

estimates selected reports on coefficients from one or more estimation results. It creates a table that indicates which coefficients were estimated in each model and, if requested, reports the value of those coefficients. The results may be sorted based on the values of the estimated coefficients or based on variable names.

## <span id="page-0-1"></span>**Quick start**

Compare coefficients for stored estimates m1 and m2

estimates selected m1 m2

Same as above, but display a u for covariates that are not specified in the model estimates selected m1 m2, display(u)

Compare stored estimates l1 and l2, and order the rows by absolute values of the coefficients estimates selected l1 l2, sort(coef)

## <span id="page-0-2"></span>**Menu**

<span id="page-0-3"></span>Statistics > Postestimation

## **Syntax**

estimates selected [ *namelist* ] [ , *options*]

*namelist* is the name given to previously stored estimation results, a list of names,  $\text{all}$ , or  $\ast$ . A name may be., meaning the current (active) estimates.  $\text{all}$  and  $*$  mean the same thing.

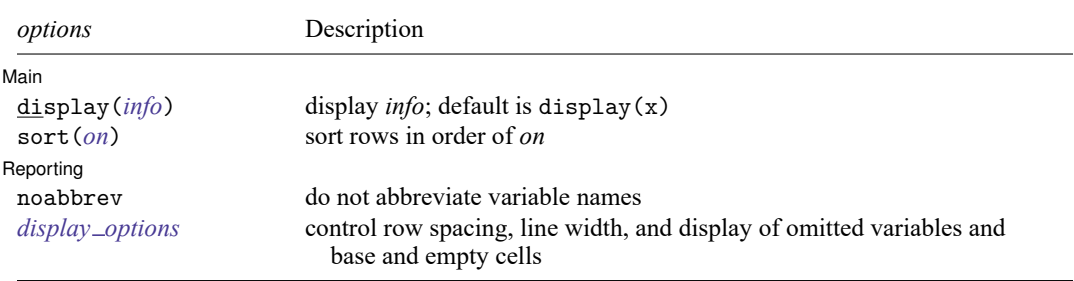

<span id="page-0-4"></span>collect is allowed; see **[**U**[\] 11.1.10 Prefix commands](https://www.stata.com/manuals/u11.pdf#u11.1.10Prefixcommands)**.

## **Options**

 $\overline{a}$ 

Main Main  $\overline{\phantom{a}}$ 

display(*info*) specifies what to display in the table. The default is display(x).

Blank cells in the table indicate that the corresponding covariate does not have a fitted value. For some covariates without fitted values, a code that indicates the reason for omission is reported in the table. Base levels of factors and interactions are coded with the letter b. Empty levels of factors and interactions are coded with the letter e. Covariates omitted because of collinearity are coded with the letter o.

- display(x) displays an x in the cell of the table where a covariate has a fitted value. This is the default.
- display( $u$ ) is the same as display( $x$ ), except that when a covariate was not specified in the model, u (for unavailable) is displayed instead of a blank cell.
- display(coef  $\lceil$ , eform format $(\frac{\partial}{\partial m}t)\rceil$ ) specifies that coefficient values be displayed in the table.

eform displays coefficients in exponentiated form. For each coefficient,  $e^b$  rather than b is displayed. This option can be used to display odds ratios, incidence-rate ratios, relative-risk ratios, hazard ratios, and subhazard ratios after the appropriate estimation command.

- format(% *[fmt](https://www.stata.com/manuals/d.pdf#dformat)*) specifies the display format for the coefficients in the table. The default is format(%9.0g).
- sort (*on*) specifies how to sort the rows of the table. By default, coefficients are displayed in the order in which they appear in the estimation results.
	- sort (none) specifies that the rows are not sorted. This is the default. The order of the coefficients is taken from their order in e(b).
	- sort(names) orders rows alphabetically by the variable names of the covariates. In the case of factor variables, main effects and nonfactor variables are displayed first in alphabetical order; then all two-way interactions are displayed in alphabetical order, then all three-way interactions, and so on.
	- sort (coef) orders rows in descending order by the absolute values of the coefficients. When results from two or more estimation results are displayed, results are sorted first by the ordering for the first estimation result with rows representing coefficients not in the first estimation result last. Within the rows representing coefficients not in the first estimation result, the rows are sorted by the ordering for the second estimation result with rows representing coefficients not in the first or second estimation results last. And so on.

Reporting Reporting Later and the contract of the contract of the contract of the contract of the contract of the contract of the contract of the contract of the contract of the contract of the contract of the contract of the contra

 $\overline{a}$ 

- noabbrev prevents variable names from being abbreviated in the row titles of the table. Long variable names are split onto multiple lines if they do not fit.
- <span id="page-1-0"></span>*display options*: vsquish, fvwrap(*#*), fvwrapon(*style*), and nolstretch; see [R] **[Estimation op](https://www.stata.com/manuals/restimationoptions.pdf#rEstimationoptions)[tions](https://www.stata.com/manuals/restimationoptions.pdf#rEstimationoptions)**.

#### **Remarks and examples**

estimates selected produces a table based on estimated coefficients from one or more models. Results can be sorted by the values of the estimated coefficients or by variable names. Multiple models are displayed side-by-side, making it easy to compare which covariates were included in each model or to compare the estimated values of those coefficients.

#### Example 1: Compare coefficients across models

To compare coefficients from two or more models, we first need to store the results of each model using estimates store; see [R] **[estimates store](https://www.stata.com/manuals/restimatesstore.pdf#restimatesstore)**. Then we use estimates selected to obtain a table comparing which coefficients were estimated in each model. By default, the table reports an x for each coefficient that was estimated.

```
. use https://www.stata-press.com/data/r19/auto
(1978 automobile data)
. regress mpg gear turn
 (output omitted )
. estimates store small
. regress mpg gear turn length
 (output omitted )
. estimates store large
. estimates selected small large
```
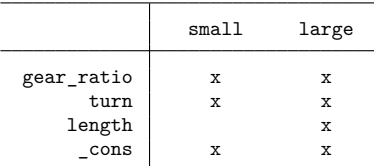

Legend:

b - base level e - empty cell o - omitted x - estimated

There is only one difference in the two regress commands; the large model includes length as a covariate, but the small model does not. Therefore, the above table displays x's for all but the length coefficient in the small model. When working with larger models or with more models, this type of table makes it easy to spot the differences in the model specification.

By default, the rows of the table in the order that covariates appear in the models. To sort the results on the covariate names, we add the sort(names) option.

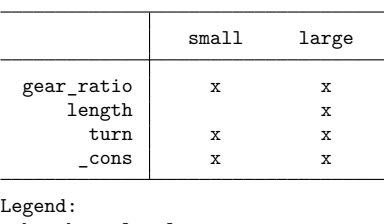

. estimates selected small large, sort(names)

b - base level

e - empty cell o - omitted

x - estimated

We could have instead sorted on the values of the estimated coefficients by including the sort (coef) option.

To display the coefficients values instead of the x's, we add the display(coef) option.

. estimates selected small large, sort(names) display(coef)

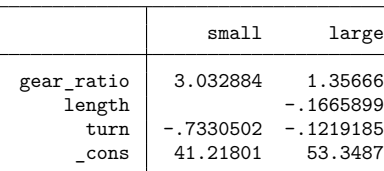

Legend:

```
b - base level
```
e - empty cell

```
o - omitted
```
## <span id="page-3-0"></span>**Stored results**

estimates selected stores the following in r():

Macros r(names) names of results used **Matrices**  $r$ (coef) matrix  $M: n \times m$  $[M[i, j] = i$ th coefficient estimate for model  $j; i = 1, \ldots, n; j = 1, \ldots, m$ 

#### <span id="page-3-1"></span>**Also see**

[R] **[estimates](https://www.stata.com/manuals/restimates.pdf#restimates)** — Save and manipulate estimation results

[LASSO] **[lassocoef](https://www.stata.com/manuals/lassolassocoef.pdf#lassolassocoef)** — Display coefficients after lasso estimation results Stata, Stata Press, and Mata are registered trademarks of StataCorp LLC. Stata and Stata Press are registered trademarks with the World Intellectual Property Organization of the<br>
United Nations. StataNow and NetCourseNow are trademarks of StataCorp LLC. Other<br>
brand and product names are registered trademarks United Nations. StataNow and NetCourseNow are trademarks of StataCorp LLC. Other brand and product names are registered trademarks or trademarks of their respective companies. Copyright © 1985–2025 StataCorp LLC, College Station, TX, USA. All rights

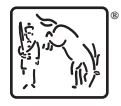

◁

For suggested citations, see the FAQ on [citing Stata documentation.](https://www.stata.com/support/faqs/resources/citing-software-documentation-faqs/)